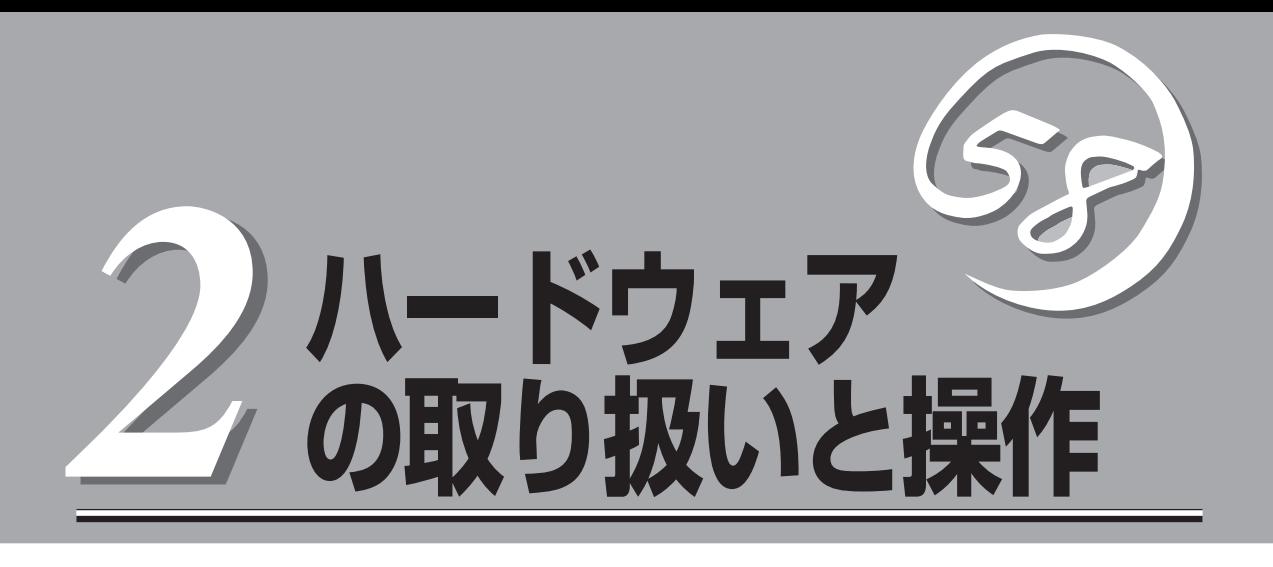

本体の設置や接続、各部の名称などシステムのセットアップを始める前や運用時に知っておいていただき たい基本的なことがらについて説明します。

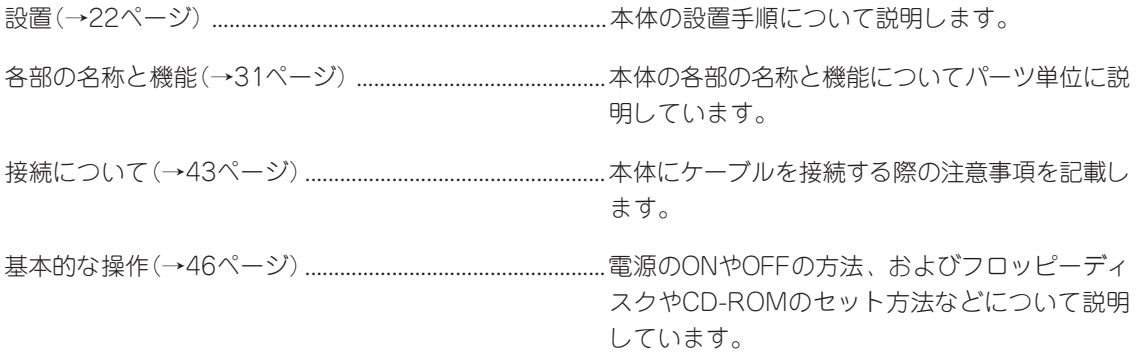

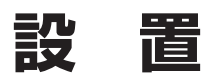

本装置はEIA規格に適合したラックに取り付けて使用します。

## **ラックの設置**

ラックの設置については、ラックに添付の説明書を参照するか、保守サービス会社にお問い 合わせください。

ラックの設置作業は保守サービス会社に依頼することもできます。

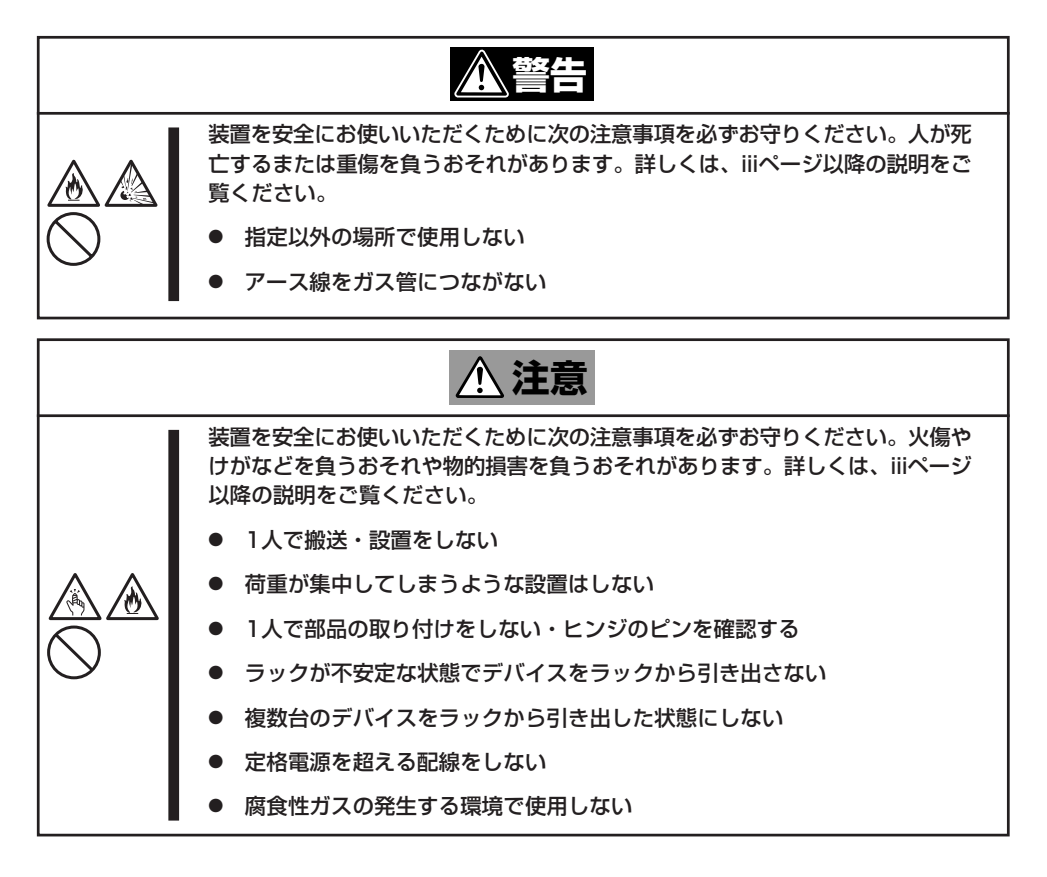

次の条件に当てはまるような場所には、設置しないでください。これらの場所にラックを設 置したり、ラックに本装置を搭載したりすると、誤動作の原因となります。

- 装置をラックから完全に引き出せないような狭い場所。
- ラックや搭載する装置の総重量に耐えられない場所。
- スタビライザが設置できない場所や耐震工事を施さないと設置できない場所。
- 床におうとつや傾斜がある場所。
- 温度変化の激しい場所(暖房器、エアコン、冷蔵庫などの近く)。

ハ ー ド ウェア の 取 り 扱 い と 操 作

- 強い振動の発生する場所。
- 腐食性ガス(二酸化硫黄、硫化水素、二酸化窒素、塩素、アンモニア、オゾンなど)の存 在する場所。また、ほこりや空気中に腐食を促進する成分(塩化ナトリウムや硫黄など) や導電性の金属などが含まれている場所。
- 薬品類の近くや薬品類がかかるおそれのある場所。
- 帯電防止加工が施されていないじゅうたんを敷いた場所。
- 物の落下が考えられる場所。
- 強い磁界を発生させるもの(テレビ、ラジオ、放送/通信用アンテナ、送電線、電磁ク レーンなど)の近く(やむを得ない場合は、保守サービス会社に連絡してシールド工事な どを行ってください)。
- 本装置の電源コードを他の接地線(特に大電力を消費する装置など)と共有しているコン セントに接続しなければならない場所。
- ⓦ 電源ノイズ(商用電源をリレーなどでON/OFFする場合の接点スパークなど)を発生する 装置の近く(電源ノイズを発生する装置の近くに設置するときは電源配線の分離やノイズ フィルタの取り付けなどを保守サービス会社に連絡して行ってください)。

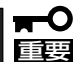

ラック内部の温度上昇とエアフローについて

複数台の装置を搭載したり、ラックの内部の通気が不十分だったりすると、ラック内部の温 度が各装置から発する熱によって上昇し、本装置の動作保証温度(10℃~35℃)を超え、 誤動作をしてしまうおそれがあります。運用中にラック内部の温度が保証範囲を超えないよ うラック内部、および室内のエアフローについて十分な検討と対策をしてください。 本装置では、前面から吸気し、背面へ排気します。

## **ラックへの取り付け/ラックからの取り外し**

本装置をラックに取り付けます(取り外し手順についても説明しています)。

**警告�** 装置を安全にお使いいただくために次の注意事項を必ずお守りください。人が死 亡する、または重傷を負うおそれがあります。詳しくは、iiiページ以降の説明を ご覧ください。 規格外のラックで使用しない 指定以外の場所に設置しない

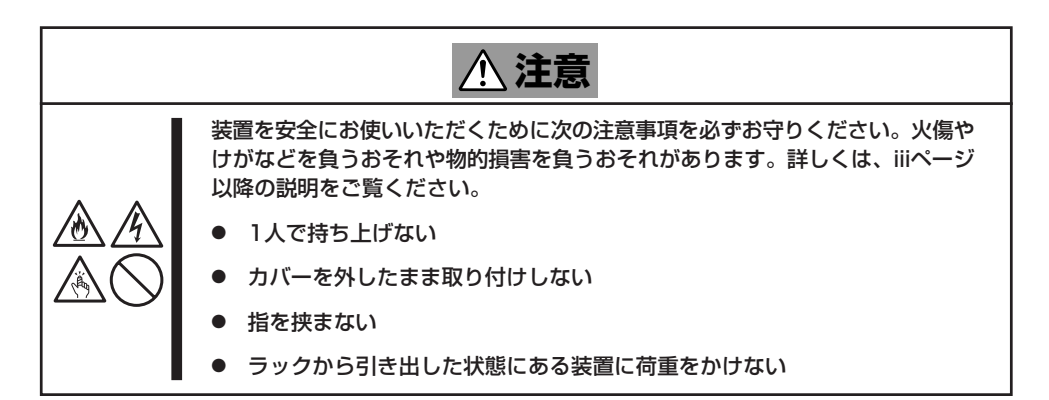

### 取り付け手順

本装置は弊社製および他社ラックに取り付けることができます。次の手順でラックへ取り付 けます。

● レールアセンブリの取り外し

本体左右に取り付けられているスライ ド式のレールを取り外します。

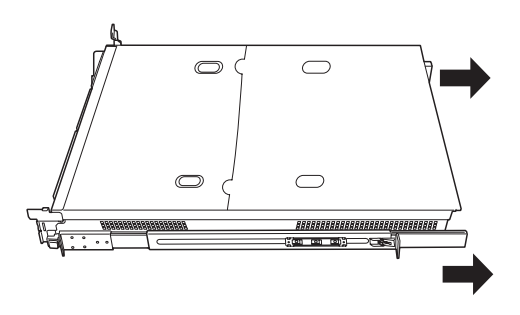

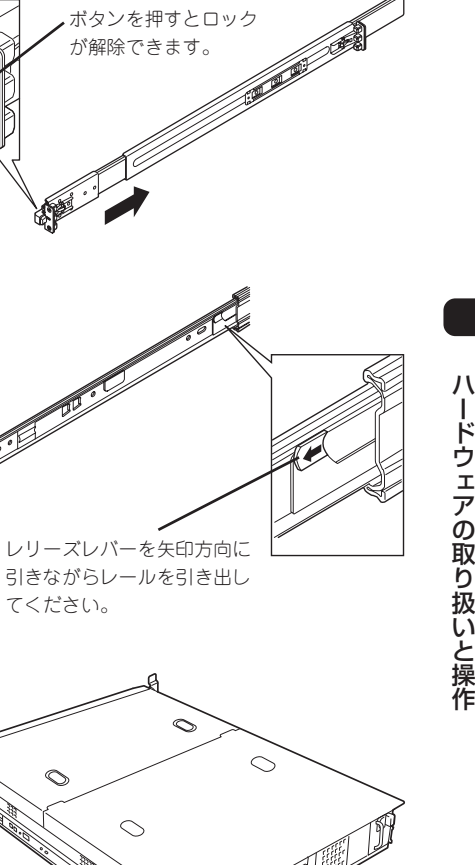

が解除できます。

ー ド

り

と

本体前面にあるロック解除ボタンを押 しながら、レールを持ってゆっくりと 装置後方へスライドさせてください。

しばらくすると、「カチッ」とロックさ れます。本体側面にあるレリーズレ バーを矢印の方向に引き、ロックを解 除しながら本体から取り外します。

てください。

インナーレール

レールアセンブリを取り外すと、本体 はネジ止めされたインナーレールのみ が取り付けられた状態になります。

取り外したレールアセンブリは、レ バーを押しながら矢印方向へ動かし、 もとに戻してください。

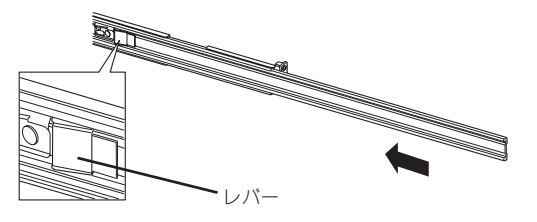

- 重要� ⓦ レールアセンブリは、取り外したインナーレールに再度取り付けます。どちら側のイン ナーレールから取り外したものかわかるように印を付けるなどして区別してください。 複数の本装置を設置する際もどの装置のどちら側のインナーレールから取り外したもの がわかるように区別してください。
	- ⓦ レバーやレールで指を挟まないよう十分注意してください。

### ● レールアセンブリの取り付け

レールアセンブリの四角い突起を、19 インチラックの角穴に入れて取り付け ます。この時に「カチッ」と音がして、 ロックされたことを確認してくださ  $\cup$ 

右図は右側(前面)を示していますが、 右側(背面)、左側(前面/背面)も同様 に取り付けてください。もう一方の レールを取り付ける時、すでに取り付 けているレールアセンブリと同じ高さ に取り付けることを確認してくださ  $\cup$ 

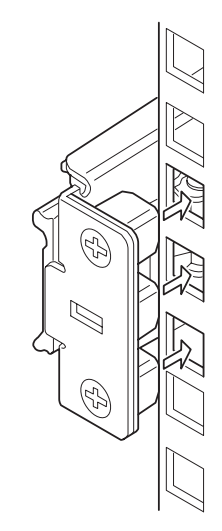

### $\blacksquare$

前後に多少のガタツキがありますが、製品に支障はありません。

 $\sqrt{f_{\text{TV}}/f_{\text{TV}}}$ 

レールアセンブリが確実にロックされて脱落しないことを確認してください。

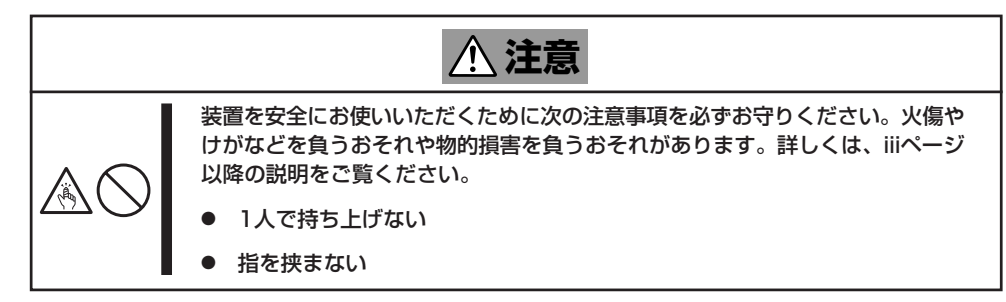

1. 左右のレールアセンブリのスライドレー ルをロックされるまで引き出す。

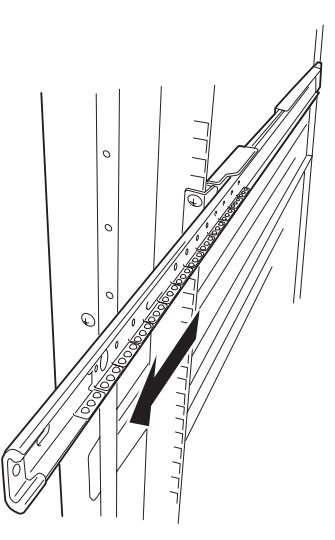

ハ ー ド ウェア の 取 り

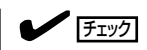

ロック機構が確実にロックしている事を確認してください。

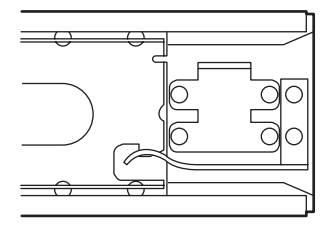

2. 2人以上で本装置をしっかりと持って ラックへ取り付ける。

本装置側面のインナーレールをラックに 取り付けたレールアセンブリに確実に差 し込んでからゆっくりと静かに押し込み ます。

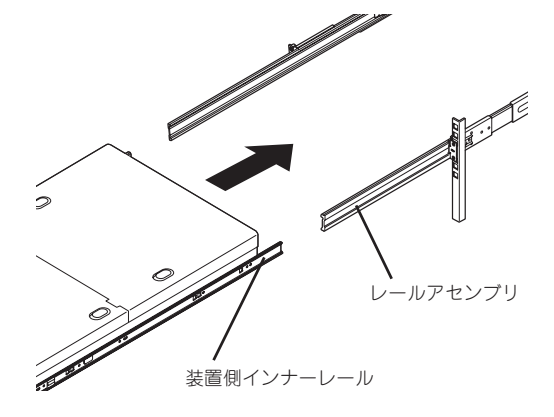

途中で本装置がロックされたら、側面に あるレリーズレバー(左右にあります)を 手前または、奥に押しながらゆっくりと 押し込みます。

完全に装置を押し込むと装置前面のロッ クがかかり装置を固定できます。

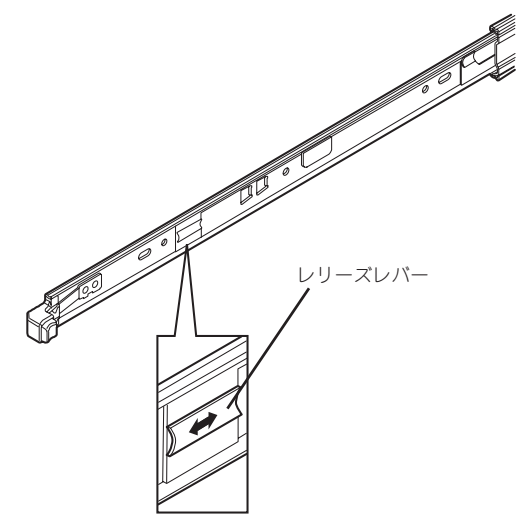

### 重要�

- ⓦ レバーやレールで指を挟まないよう十分注意してください。
- ⓦ 差し込む時、インナーレールの両側をまっすぐ挿入してください。
- 設置時は、左右のツマミを持ってゆっくりと確認しながら取り付けてください。

### $\blacksquare$

- 初めての取り付けでは各機構部品がなじんでいないため押し込むときに強い摩擦を感じるこ とがありますが、製品に支障はありません。
- 差し込みが不完全ですと、片側のレールが押し込み時に途中で止まることがあります。その 場合一度装置をロックがかかるまで完全に手前に引き出してください。左右のロックが完全 にかかったのを確認してから、その後左右のロックを解除させて再び装置を押し込んでくだ さい。
- 3. 本装置を何度かラックから引き出したり、押し込んだりしてスライドの動作に問題がないことを 確認する。

### チェック�

- ラック内の他装置と隣接する位置に本装置を取り付ける際は、他装置と本装置の筐体が干渉 していないことを確認してください。もし干渉している場合は、他装置と干渉しないよう調 整してレールアセンブリを取り付け直してください。
- $\bullet$  スライドレール部分の動作を確認してください。スライドレールがラックのフレームに当た り、引き出せない場合は、スライドレールを取り付け直してください。

### ● フロントベゼルの取り付け

フロントベゼルの左端のタブを本体の フレームに引っかけるようにしながら 取り付けます。

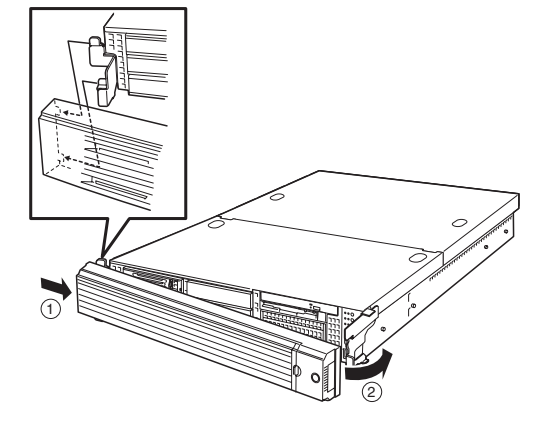

### 取り外し手順

次の手順で本体をラックから取り外します。

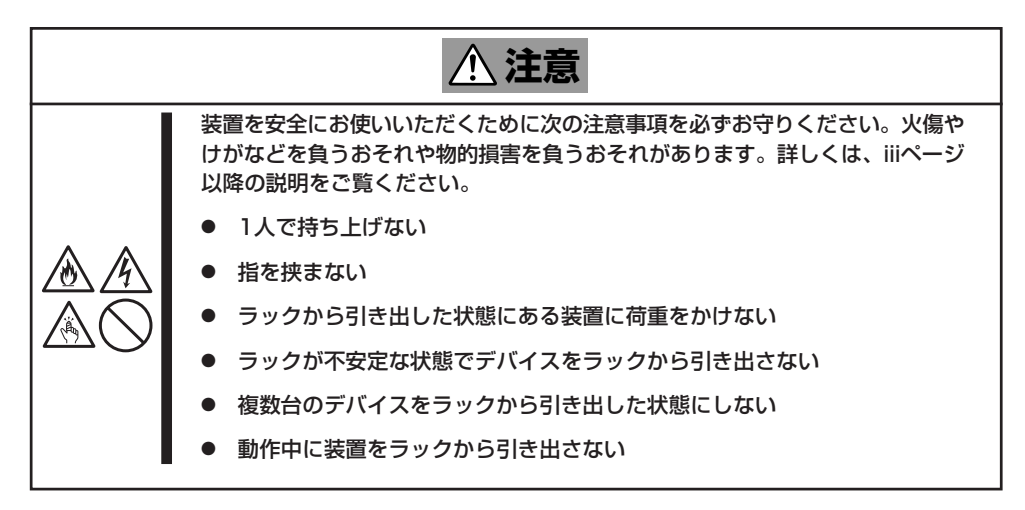

- 1. 本装置の電源がOFFになっていることを確認してから、本体に接続している電源コードやインタ フェースケーブルをすべて取り外す。
- 2. セキュリティロックを解除してフロント ベゼルを取り外す。
- 3. <オプションのケーブルアームを取り付け ている場合のみ>

ケーブルアームを本装置から取り外す。

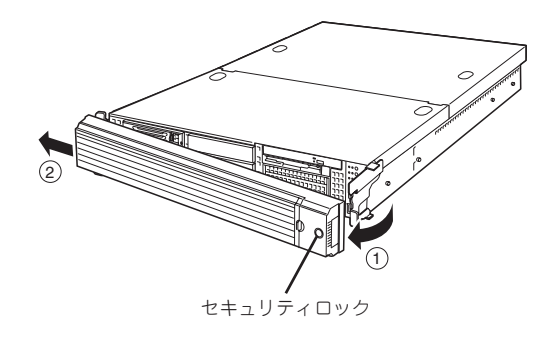

4. 本装置前面の左右にあるロック解除ボタ ンを押しながら本装置をゆっくりと静か にラックから引き出す。

「カチッ」と音がしてラッチされます。

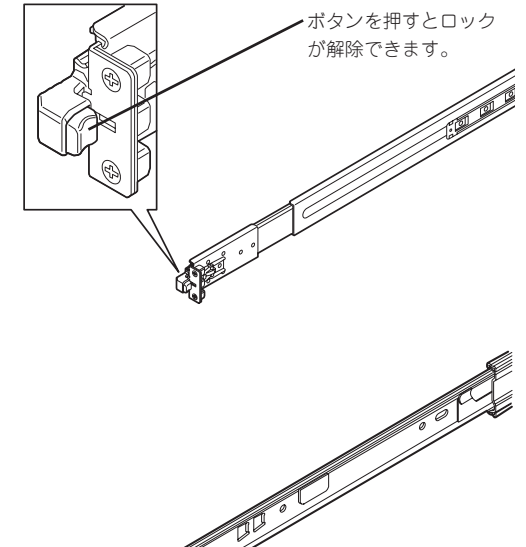

5. 左右のレリーズレバーを手前または奥に 押して、ロックを解除しながらゆっくり とラックから引き出す。

> 重要� 装置を引き出した状態で、引き出した 装置の上部から荷重をかけないでくだ さい。装置が落下するおそれがあり、 危険です。

- レリーズレバー
- 6. 本装置をしっかりと持ってラックから取り外す。

### 重要�

- ⓦ 複数名で装置の底面を支えながらゆっくりと引き出してください。
- 装置を引き出した状態で、引き出した装置の上部から荷重をかけないでください。装置が落 下するおそれがあり、危険です。
- レバーやレールで指を挟まないよう十分注意してください。
- 7. レールアセンブリを取り外す場合はレ バーを押しながらレールを手前に引いて 外してください。

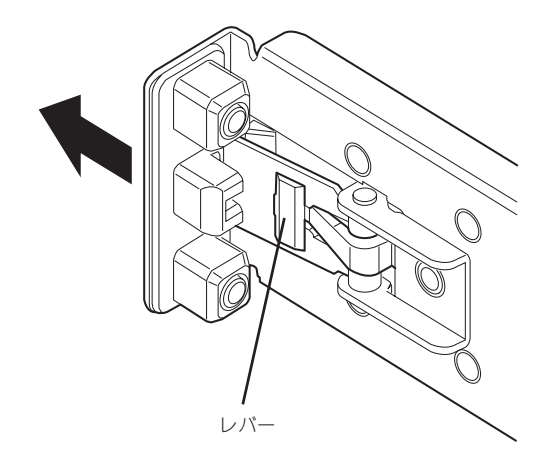

# **各部の名称と機能**

本装置の各部の名称を次に示します。ここで説明していない部品は本製品では使用しません。

## **装置前面**

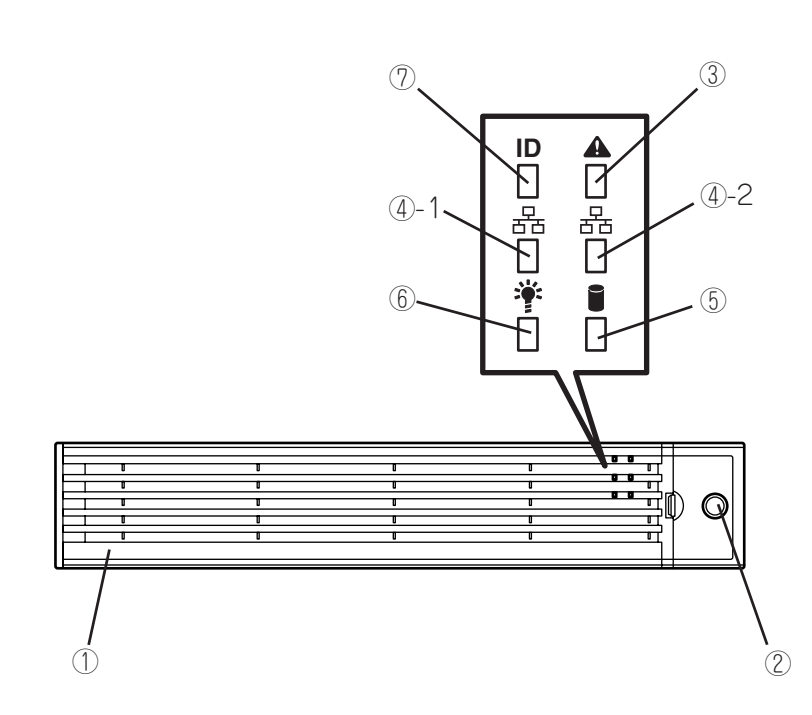

① フロントベゼル

日常の運用時に前面のデバイス類と本体上面部のドライブカ バーを保護するカバー。添付のセキュリティキーでロックする ことができる(→46ページ)。

② キースロット

フロントベゼルのロックを解除するセキュリティキーの差 し口(→46ページ)。

③ STATUSランプ(緑色/アンバー色)

本装置の状態を表示するランプ(→37ページ)。正常に動作 している間は緑色に点灯する。異常が起きるとアンバー色 に点灯または点滅する。

### ④ ACTランプ(緑色)

システムがネットワークと接続されているときに点灯する (→39ページ)。丸数字の後の数字は「1 |が| ANポート1用 で、「2」がLANポート2用を示す。

### ⑤ DISK ACCESSランプ(緑色/アンバー色)

内蔵のハードディスクドライブにアクセスしているときに 緑色に点灯する。内蔵のハードディスクドライブのうち、 いずれか1つでも故障するとアンバー色に点灯する(→39 ページ)。

### ⑥ POWERランプ(緑色)

電源をONにすると緑色に点灯する(→37ページ)。

### ⑦ UIDランプ(青色)

UIDスイッチを押したときに点灯する。ソフトウェアから のコマンドによっても点滅する(→39ページ)。

## **装置前面(フロントベゼルを取り外した状態 )**

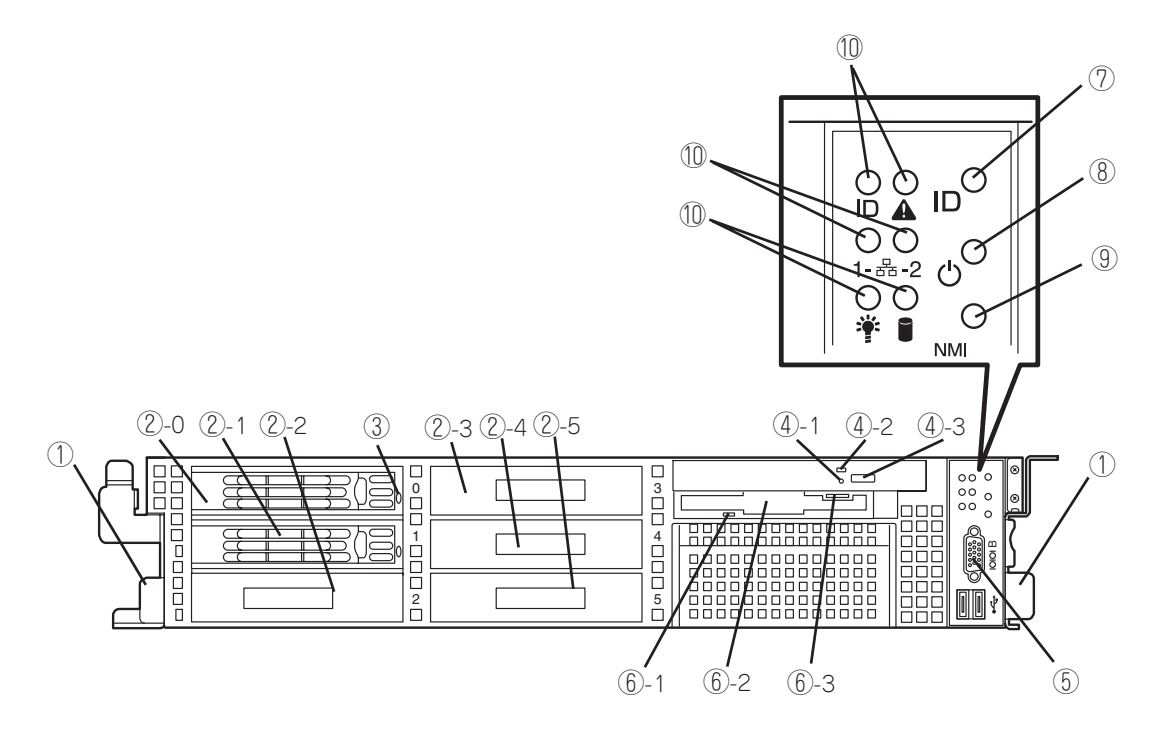

① ハンドル(左右に1個ずつ)

ラックからの引き出しやラックへ収納するときに持つ部 分。

#### ② ハードディスクドライブベイ

ハードディスクドライブを搭載するベイ(→168ペー ジ)。丸数字のあとの数字はSAS Port番号を示す。標準 構成では②-0と②-1にハードディスクドライブが搭載さ れている(RAID1)。他のベイへの増設はできません。

#### ③ DISKランプ(緑色/アンバー色)

ハードディスクドライブにあるランプ(→40ページ)。 ハードディスクドライブにアクセスしているときに緑色 に点灯する。ハードディスクドライブが故障するとアン バー色に点灯し、リビルド中は緑色とアンバー色に交互 に点滅する(ディスクアレイ構成時のみ)。

#### ④ DVD-ROMドライブ

DVD-ROMなどの光ディスクの読み出しを行う装置(→52 ページ)。

- ④-1 強制イジェクトホール
- ④-2 ディスクアクセスランプ

④-3 トレーイジェクトボタン

#### ⑤ シリアルポートBコネクタ(COM B)

シリアルインタフェースを持つ装置と接続する(→43ペー ジ)。 管理PC以外のシリアルインタフェース機器は接続しないで ください。

### ⑥ 3.5インチフロッピーディスクドライブ

3.5インチフロッピーディスクを挿入してデータの書き込 み/読み出しを行う装置(→50ページ)。

- ⑥-1 ディスクアクセスランプ
- ⑥-2 ディスク挿入口
- ⑥-3 イジェクトボタン
- ⑦ UID(ユニットID)スイッチ

装置前面/背面にあるUIDランプをON/OFFするスイッチ。 スイッチを一度押すと、UIDランプが点灯し、もう一度押す と消灯する(→49ページ)。

#### ⑧ POWERスイッチ

電源をON/OFFにするスイッチ。一度押すとPOWERランプ が点灯し、ONの状態になる。もう一度押すと電源をOFFに する(→47ページ)。4秒以上押し続けると強制的に電源を OFFにする(→48ページ)。

※本装置はスリープ機能をサポートしていません。

⑨ DUMP(NMI)スイッチ

押すとメモリダンプを実行する。

⑩ ランプ(6個、前ページ参照)

## **装置背面**

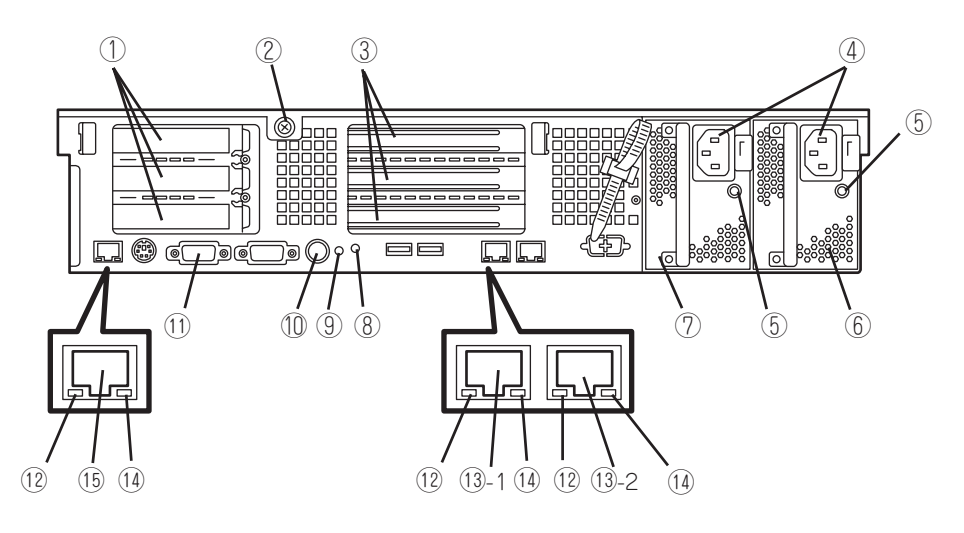

- ① ロープロファイルPCIボード増設用スロット ロープロファイルタイプのPCIボードを取り付けるスロッ ト(→194ページ)。上から3C、2C、1Cスロット。
- ② セットスクリュー ロジックカバーを固定するネジ。
- ③ フルハイトPCIボード増設用スロット フルハイトタイプのPCIボードを取り付けるスロット(→ 194ページ)。上から3B、2B、1Bスロット。3Bスロッ トにディスクアレイコントローラを標準装備。
- ④ ACインレット 電源コードを接続するソケット。
- ⑤ AC POWERランプ 電源コードからAC電源を受電すると緑色に点滅し、装置 の電源がONされると緑色に点灯する(→42ページ)。
- ⑥ 電源ユニット(パワーサプライスロット1) 本装置にDC電源を供給する装置。
- ⑦ 電源ユニット(パワーサプライスロット2) 本装置にDC電源を供給する装置。
- ⑧ UIDランプ(青色) UIDスイッチを押したときに点灯する。ソフトウェアか らのコマンドによっても点滅する(→39ページ)。
- ⑨ DUMP(NMI)スイッチ 押すとメモリダンプを実行する。

⑩ UID(ユニットID)スイッチ

装置前面/背面にあるUIDランプをON/OFFするスイッチ。 スイッチを一度押すと、UIDランプが点灯し、もう一度押す と消灯する(→49ページ)。

#### ⑪ シリアルポートAコネクタ(COM A) シリアルインタフェースを持つ装置と接続する(→43ペー ジ)。

なお、管理PCなどのコンソールの接続はシリアルポートBの み可能です(BIOSの設定が必要)。また、専用回線に直接接 続することはできません。

### ⑫ LINK/ACTランプ(緑色)

LANのアクセス状態を示すランプ(→41ページ)。

### ⑬ LANコネクタ

LAN上のネットワークシステムと接続する1000BASE-T/ 100BASE-TX/10BASE-T対応のEthernetコネクタ(→43 ページ)。丸数字の後の数字は「1」がLANポート1で「2」が LANポート2を示す。

### ⑭ Speedランプ(アンバー色)

LANの転送速度を示すランプ(→41ページ)。

#### ⑮ 管理用ポート

100BASE-TX/10BASE-T対応のEthernetコネクタ(→43 ページ)。

## **装置外観**

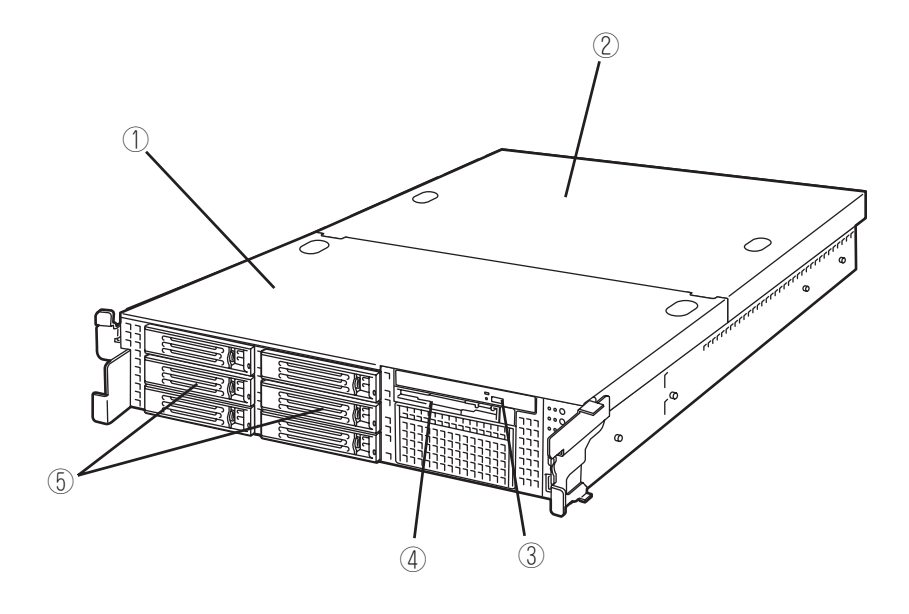

- ドライブカバー
- ロジックカバー
- DVD-ROMドライブ
- フロッピーディスクドライブ
- ハードディスクドライブベイ

## **装置内部**

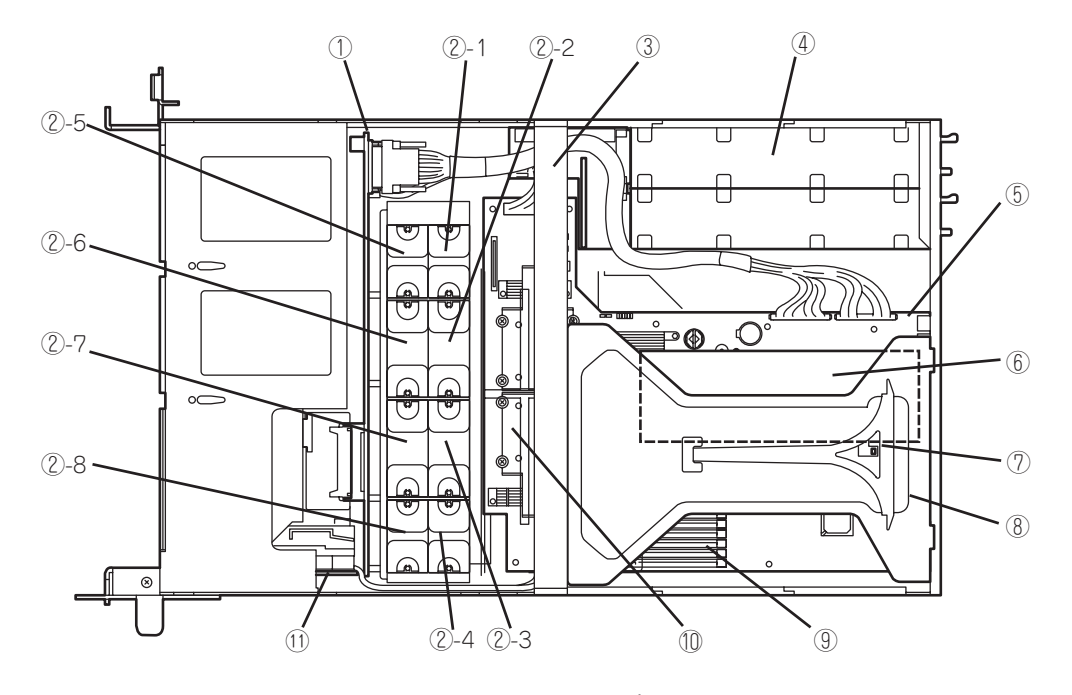

- ① バックブレーン
- ② 冷却ファン
	- ②-1 FAN1
	- ②-2 FAN2
	- ②-3 FAN3
	- ②-4 FAN4
	- ②-5 FAN5(オプション)
	- ②-6 FAN6(オプション)
	- ②-7 FAN7(オプション)
	- ②-8 FAN8(オプション)
- ③ サポートバー

※ 図はプロセッサダクトを省略しています。

- ④ 電源ユニット
- ⑤ マザーボード
- ⑥ ディスクアレイコントローラ PCIスロットの「3B」に搭載
- ⑦ カバーオープンセンサ
- ⑧ ライザーカード
- ⑨ DIMM(2枚標準装備)
- ⑩ プロセッサ(CPU、ヒートシンクの下に取り付けら れている)
- ⑪ フロントパネルボード

## **マザーボード**

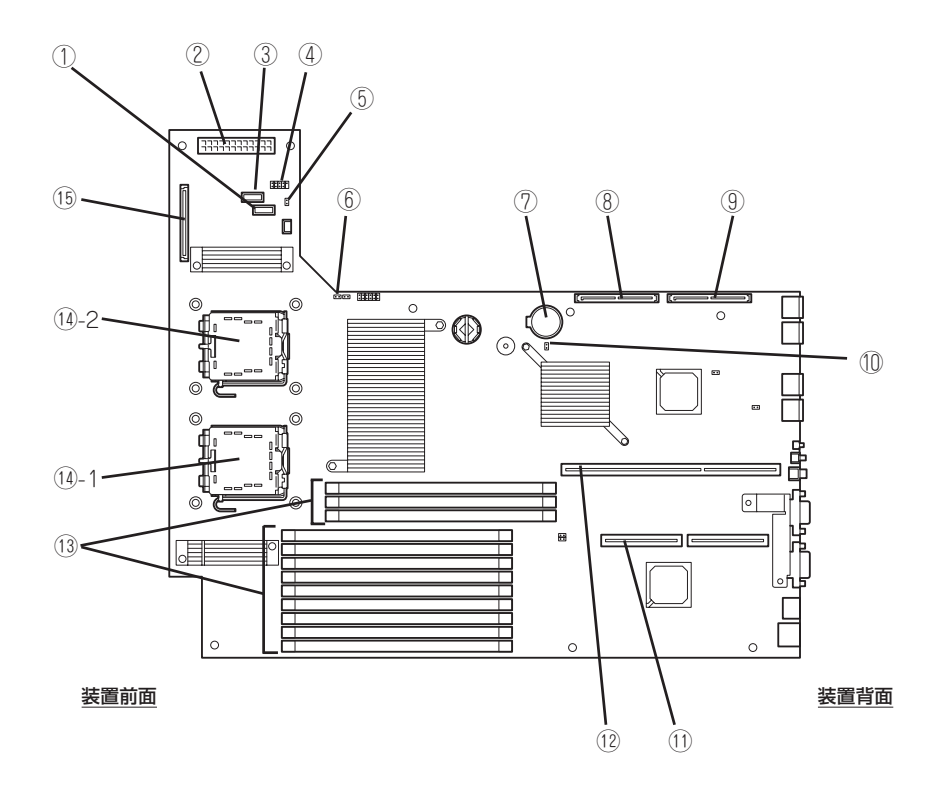

- ① 電源信号コネクタ
- ② 電源コネクタ
- ③ USBバックアップデバイスコネクタ
- ④ USBコネクタ
- ⑤ 冗長ファンジャンパスイッチ 冷却ファンの冗長ファン機能を有効にするジャンパス イッチ。
- ⑥ パスワードクリア用ジャンパスイッチ(→231 ページ)
- ⑦ リチウムバッテリ
- ⑧ SASコネクタ2(内蔵用ハードディスクドライブ との中継用コネクタ)
- ⑨ SASコネクタ1(内蔵用ハードディスクドライブ との中継用コネクタ)
- ⑩ CMOSメモリクリア用ジャンパスイッチ(→231 ページ)

⑪ PCIライザーカード用コネクタ(ロープロファイルの ボード専用)

搭載可能なボードの仕様については「PCIボード(196ペー ジ)」を参照してください。

⑫ PCIライザーカード用コネクタ(フルハイトのボード 用)

搭載可能なボードの仕様については「PCIボード(196ペー ジ)」を参照してください。

- ⑬ DIMM(インターリープタイプ用) ソケット(図の上のソケットから順番にDIMM #41、#42、 #43、#11、#12、#13、#21、#22、#23、#31、#32、 #33)。
- ⑭ プロセッサ(CPU)ソケット ⑭-1 プロセッサ#1(CPU#1)

⑭-2 プロセッサ#2(CPU#2)

⑮ バックブレーンコネクタ

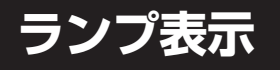

本装置のランプの表示とその意味は次のとおりです。

## POWERランプ(ジン)

本体の電源がONの間、緑色に点灯しています。電源が本体に供給されていないときは消灯 します。

### STATUSランプ(A)

ハードウェアが正常に動作している間はSTATUSランプは緑色に点灯します(STATUSラン プは背面にもあります)。STATUSランプが消灯しているときや、アンバー色に点灯/点滅し ているときはハードウェアになんらかの異常が起きたことを示します。 次にSTATUSランプの表示の状態とその意味、対処方法を示します。

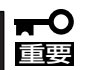

- ESMPROまたはオフライン保守ユーティリティをインストールしておくとエラーログ を参照することで故障の原因を確認することができます。
- ⓦ いったん電源をOFFにして再起動するときに、OSからシャットダウン処理ができる場 合はシャットダウン処理をして再起動してください。シャットダウン処理ができない場 合は強制電源OFFをするか(48ページ参照)、一度電源コードを抜き差しして再起動さ せてください。

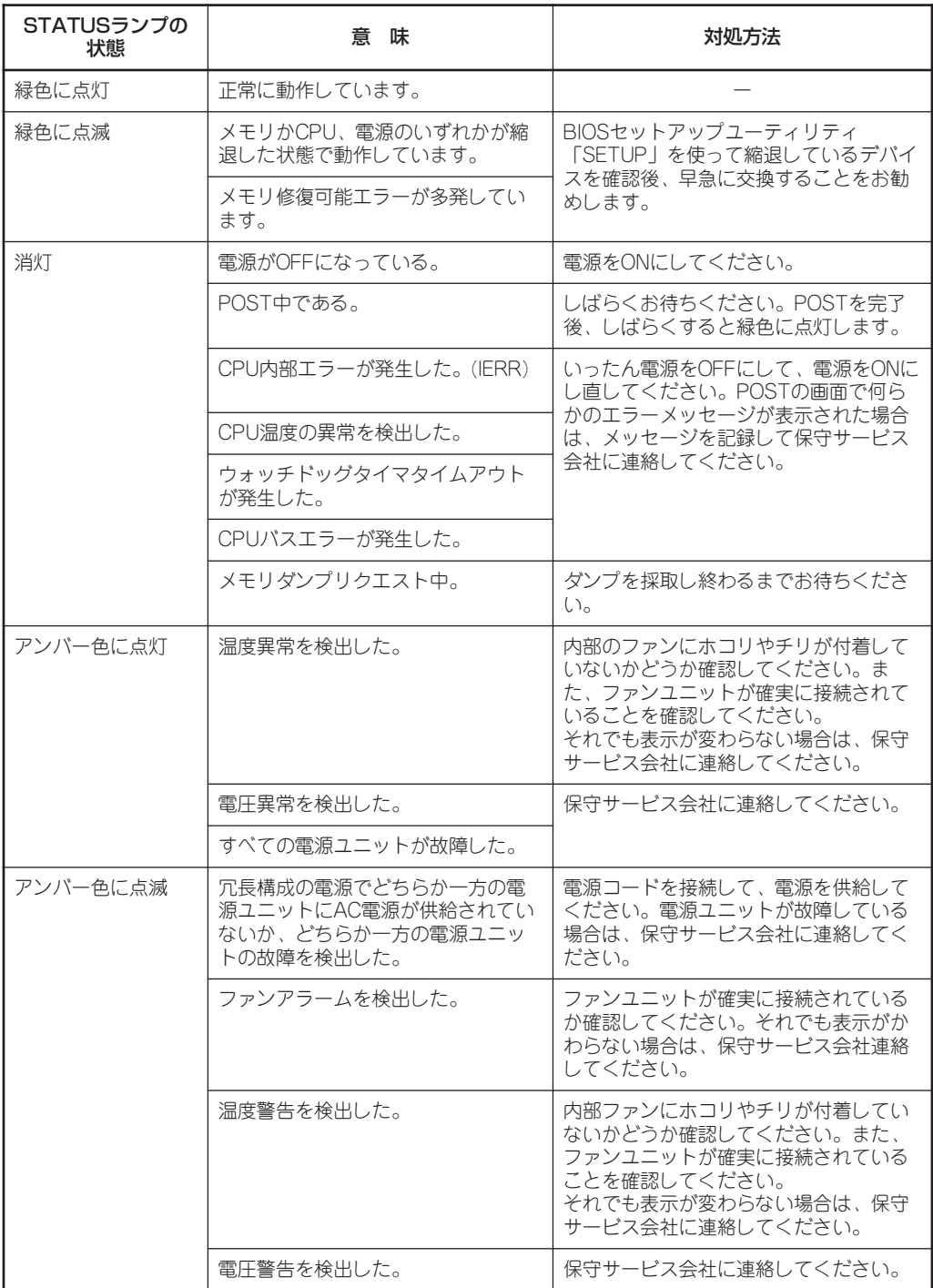

## $ACT$ ランプ $( $\frac{R}{100}$ )$

本装置がLANに接続されているときに緑色に点灯し、LANを介してアクセスされているとき (パケットの送受信を行っているとき)に点滅します。アイコンの隣にある数字は背面のネッ トワークポートの番号を示します。

### DISK ACCESSランプ(1)

DISK ACCESSランプはハードディスクドライブベイに取り付けられているハードディスク ドライブの状態を示します。

ハードディスクドライブにアクセスするたびにランプは緑色に点灯します。 DISK ACCESSランプがアンバー色に点灯している場合は、ハードディスクドライブに障害 が起きたことを示します。故障したハードディスクドライブの状態はそれぞれのハードディ スクドライブにあるランプで確認できます。

### UIDランプ(UID)

このランプは1台のラックに複数台の装置を設置しているときに、UIDスイッチを押すと、 装置前面および背面のUIDランプが青色に点灯し、保守をしようとしている装置を特定する ことができます。UIDランプを消灯させるにはUIDランプを再度、押してください。詳しく は49ページを参照してください。

## ディスクアクセスランプ

フロッピーディスクドライブとDVD-ROMドライブのディスクアクセスランプは、それぞれ にセットされているディスクにアクセスしているときに点灯します。

### ハードディスクドライブのランプ

ハードディスクドライブベイに搭載される DISKランプは表示状態によって意味が異なり ます。

● 緑色に点滅

ハードディスクドライブにアクセスしてい ることを示します。

● アンバー色に点灯

ディスクアレイを構成しているときに取り 付けているハードディスクドライブが故障 していることを示します。

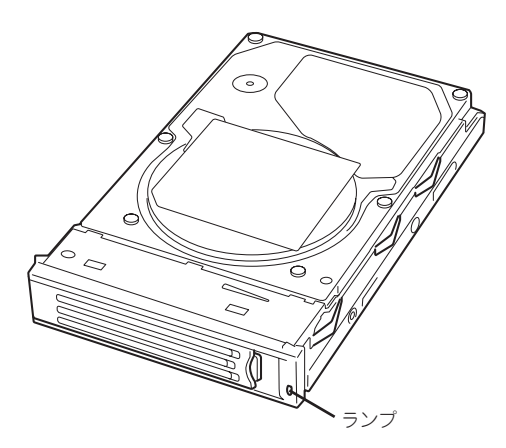

「ヒハ」 ディスクアレイ(RAID1)を構成している場合は、1台のハードディスクドライブが故障し ても運用を続けることができますが早急にディスクを交換して、再構築(リビルド)を行 うことをお勧めします(ディスクの交換はホットスワップで行います)。なお、本装置の システムドライブは出荷時に2台のハードディスクドライブでRAID1に構築されていま す。

### ● 緑色とアンバー色に交互に点滅

ハードディスクドライブ内の再構築(リビルド)中であることを示します(故障ではありま せん)。ディスクアレイ構成で、故障したハードディスクドライブを交換すると自動的に データのリビルドを行います(オートリビルド機能)。リビルド中はランプが緑色とアン バー色に交互に点灯します。

リビルドを終了するとランプは消灯します。リビルドに失敗するとランプがアンバー色 に点灯します。

 $\blacksquare$ 重要�

リビルド中に本装置の電源をOFFにすると、リビルドは中断されます。再起動してから ハードディスクドライブをホットスワップで取り付け直してリビルドをやり直してくだ さい。ただし、オートリビルド機能を使用するときは次の注意事項を守ってください。

- 電源をOFFにしないでください(いったん電源をOFFにするとオートリビルドは起 動しません)。
- ハードディスクドライブの取り外し/取り付けの間隔は90秒以上あけてください。
- 他にリビルド中のハードディスクドライブが存在する場合は、ハードディスクドラ イブの交換は行わないでください。

### LANコネクタのランプ

背面にある3つのLANポート(コネクタ)にはそれぞれ2つのランプがあります。

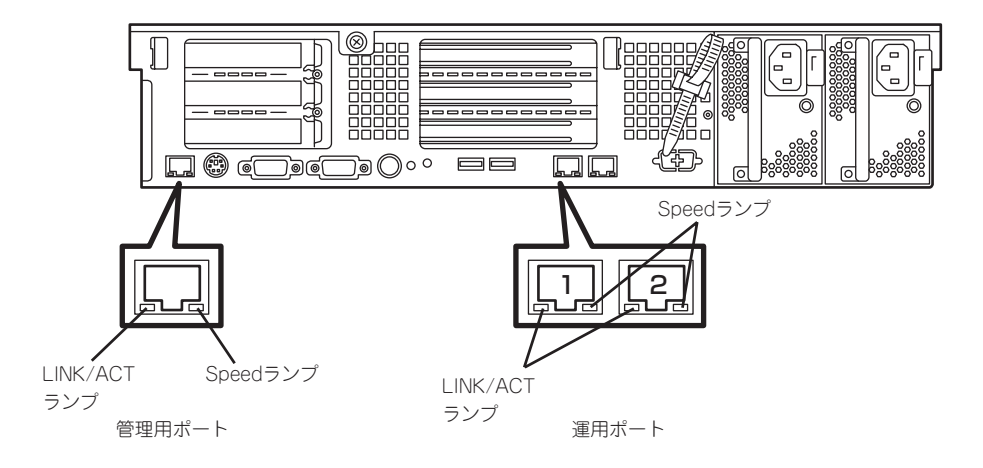

### ⓦ LINK/ACTランプ

本体標準装備のネットワークポートの状態を表示します。本体とハブに電力が供給され ていて、かつ正常に接続されている間、緑色に点灯します(LINK)。ネットワークポート が送受信を行っているときに緑色に点滅します(ACT)。

LINK状態なのにランプが点灯しない場合は、ネットワークケーブルの状態やケーブルの 接続状態を確認してください。それでもランプが点灯しない場合は、ネットワーク (LAN)コントローラが故障している場合があります。お買い求めの販売店、または保守 サービス会社に連絡してください。

● Speedランプ

このランプは、ネットワークポートの通信モードがどのネットワークインタフェースで 動作されているかを示します。

- 通常の運用で使用される2つのLANポートは、1000BASE-Tと100BASE-TX、 10BASE-T をサポートしています。アンバー色に点灯しているときは、 1000BASE-Tで動作されていることを示します。緑色に点灯しているときは、 100BASE-TXで動作されていることを示します。消灯しているときは、10BASE-T で動作されていることを示します。
- 管理用として使用されるLANポートは、100BASE-TXと10BASE-Tをサポートして います。アンバー色に点灯しているときは、100BASE-TXで動作されていることを 示します。消灯しているときは、10BASE-Tで動作されていることを示します。

## AC POWERランプ

背面にある電源ユニットには、AC POWERランプがあります。ACインレットに電源コード を接続してAC電源を電源ユニットが受電すると緑色に点滅します。

本体の電源をONにするとランプが緑色に点灯します。本体の電源をONにしてもランプが点 灯しない、またはアンバー色に点灯または点滅\*1する場合は、電源ユニットの故障が考えら れます。保守サービス会社に連絡して電源ユニットを交換してください。

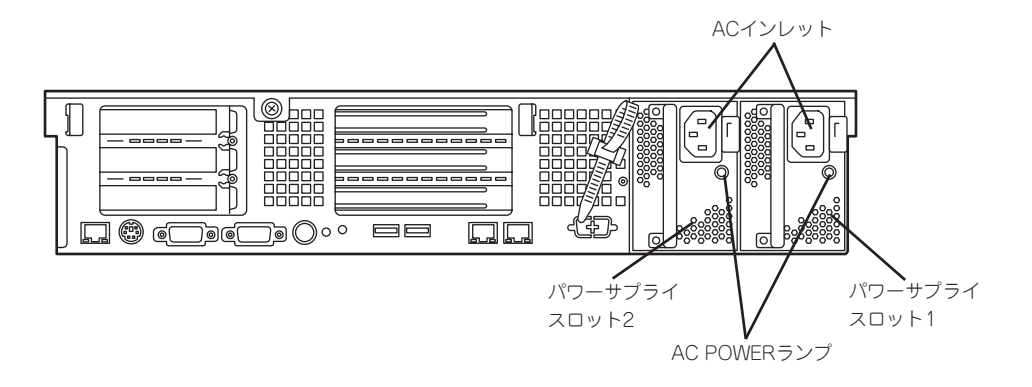

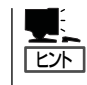

本装置では、一方の電源ユニットが故障しても、もう一方の電源ユニットで運用を続けるこ とができます(冗長機能)。また、故障した電源ユニットはシステムを停止することなく、 ホットスワップ(電源ONのまま)で交換できます。

\*1 2台の電源ユニット構成で、一方の電源ユニットにのみ電源コードが接続されていて、AC電源を受電している と、もう一方の(電源コードが接続されていない方の)電源ユニットのランプはアンバー色に点滅します。電源 コードを接続すると、緑色の点滅に変わります。それでもアンバー色に点滅している場合は、保守サービス会 社に連絡して保守を依頼してください。

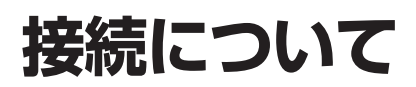

本体にネットワークを接続します。

ネットワークケーブルを本体に接続してから添付の電源コードを本体に接続し、電源プラグをコンセント につなげます。

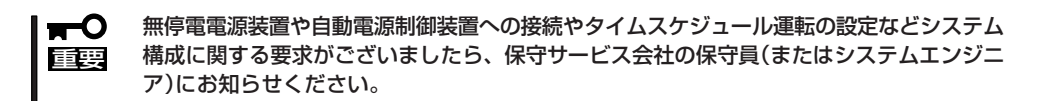

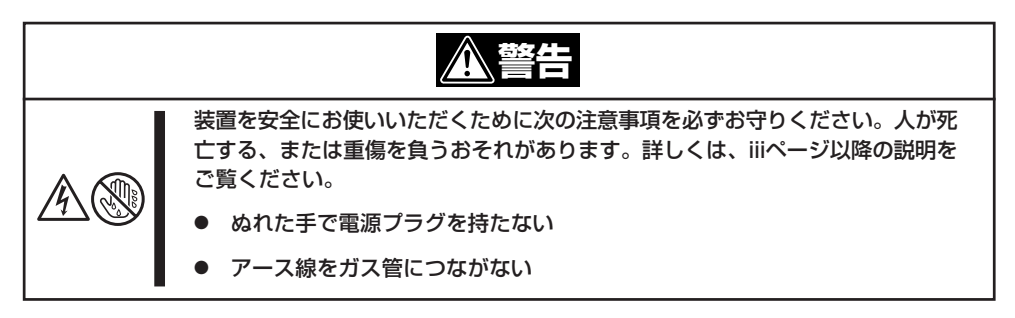

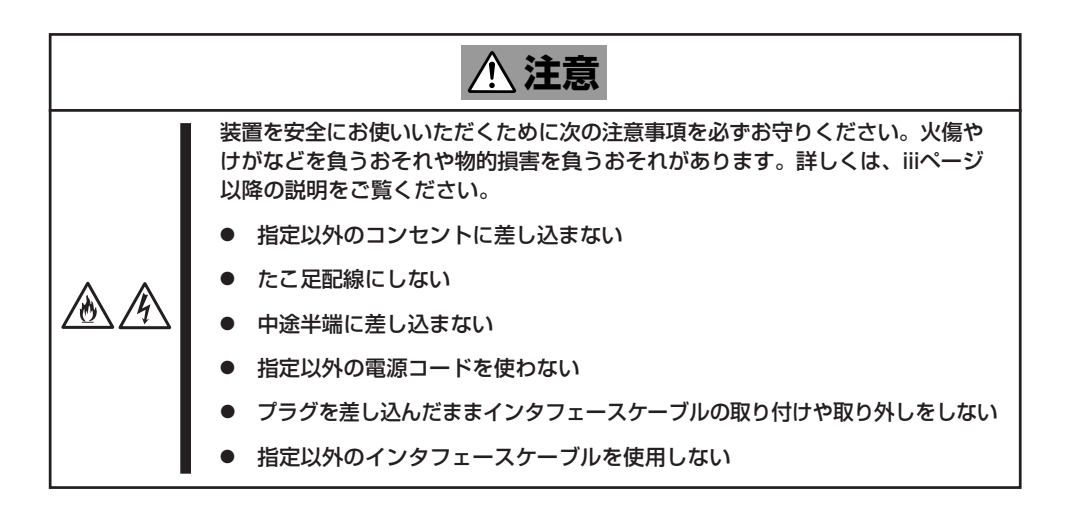

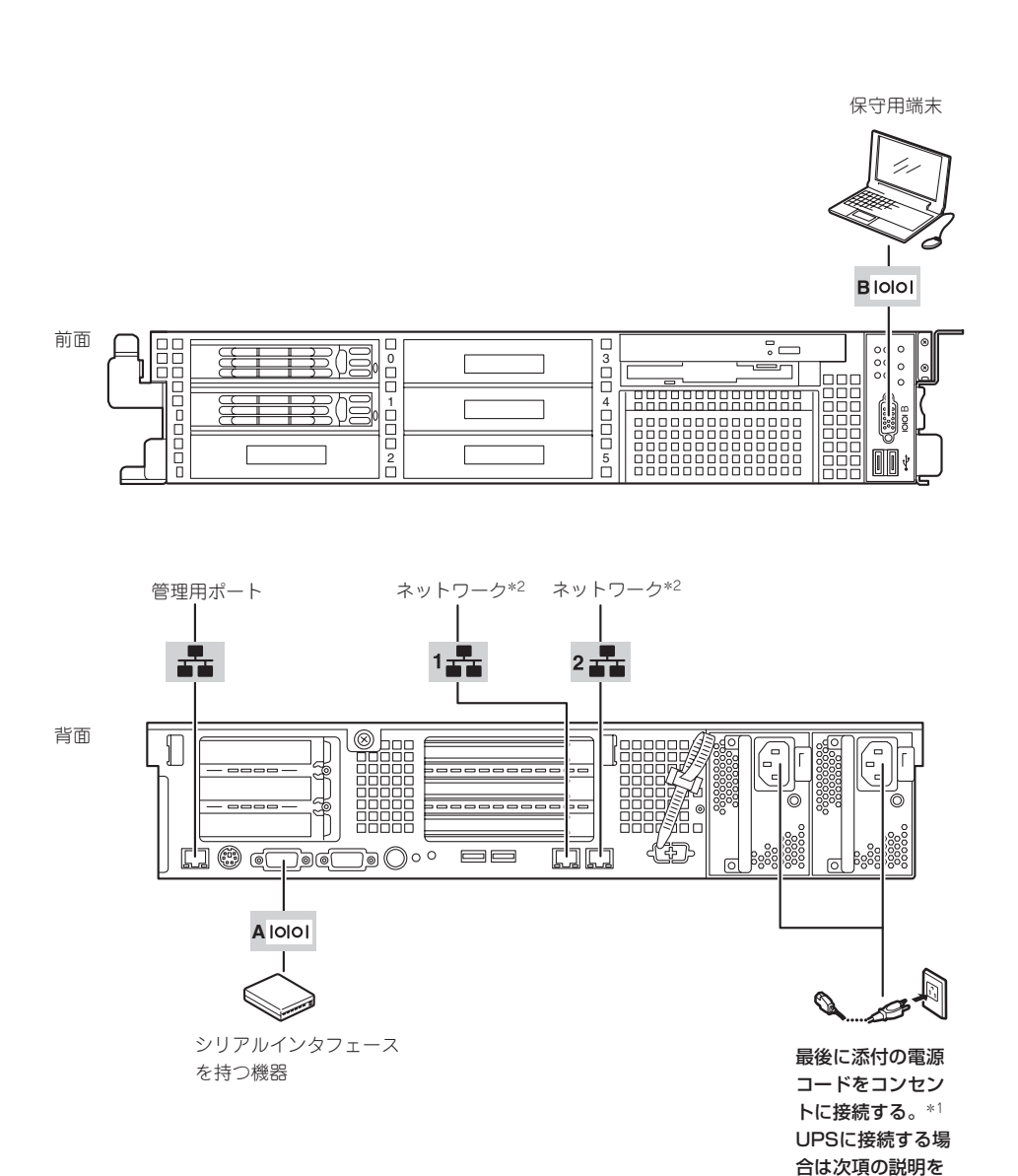

\*1 電源コードは、15A以下のサーキットブレーカに接続すること。 \*2 接続の詳細については3章を参照してください。

参照。

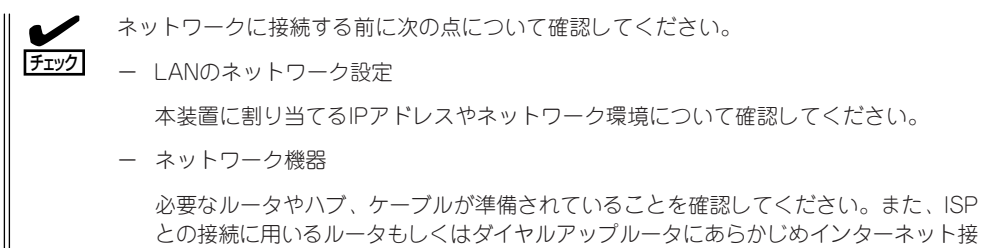

との接続に用いるルータもしくはダイヤルアップルータにあらかじめインターネット接 続に必要な設定をして、設置しておいてください(イントラネットで使用する場合は必 要ない場合があります)。

- − ⓦ 本体および接続する周辺機器の電源をOFFにしてから接続してください。ONの状態の 重要� まま接続すると誤動作や故障の原因となります。
	- ⓦ 弊社以外(サードパーティ)の周辺機器およびインタフェースケーブルを接続する場合 は、お買い求めの販売店でそれらの装置が本装置で使用できることをあらかじめ確認し てください。サードパーティの装置の中には本装置で使用できないものがあります。
	- ⓦ シリアルポートコネクタには専用回線を直接接続することはできません。
	- ⓦ 回線に接続する場合は、認定機関に申請済みのボードを使用してください。
	- ⓦ 電源コードやインタフェースケーブルをケーブルタイで固定してください。
	- ⓦ ケーブルがラックのドアや側面のガイドレールなどに当たらないようフォーミングして ください。
	- 電源コードは装置のACインレット部分で少したるませる程度にフォーミングしてくだ さい。装置を引き出したときに電源コードが抜けるのを防ぐためです。
	- ⓦ 電源コードのプラグ部分が圧迫されないようにしてください。

## **無停電電源装置(UPS)への接続について**

本体の電源コードを無停電電源装置(UPS)に接続する場合は、UPSの背面にあるサービスコ ンセントに接続します。詳しくはUPSに添付の説明書を参照してください。

<例>

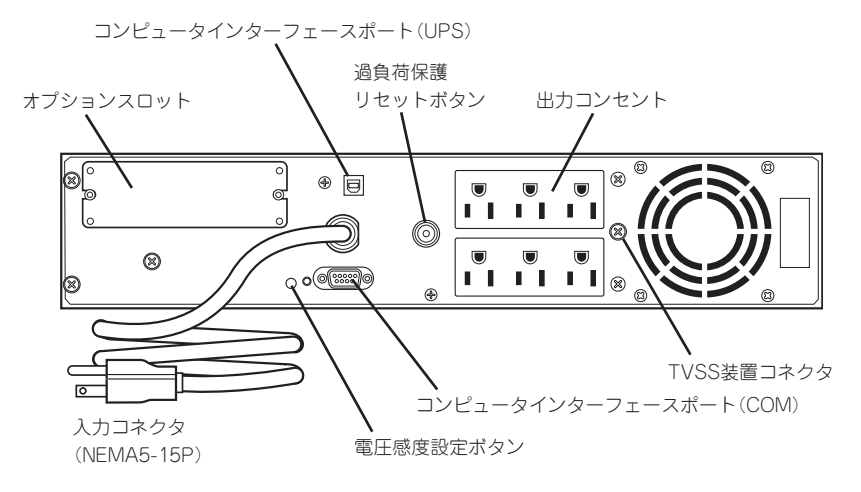

本体の電源コードをUPSに接続している場合は、UPSからの電源供給と連動(リンク)させる ために本体のBIOS設定の変更が必要となることがあります。

BIOSの「Server」-「AC-LINK」を選択すると表示されるパラメータを切り替えることで設定 することができます(UPSを利用した自動運転を行う場合は、「Power On」を選択してくだ さい)。詳しくは223ページを参照してください。

**基本的な操作**

基本的な操作の方法について説明します。

## **フロントベゼルの取り付け・取り外し**

本体の電源のON/OFFやフロッピーディスクドライブ、DVD-ROMドライブを取り扱うと き、ハードディスクドライブベイへのハードディスクドライブの取り付け/取り外しを行う ときはフロントベゼルを取り外します。

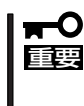

フロントベゼルは、添付のセキュリティキーでロックを解除しないと開けることができませ ん。 フロントベゼルの取り付け・取り外し時にPOWERスイッチを押さないよう注意してくだ さい。

1. キースロットに添付のセキュリティキーを差し込み、キーをフロントベゼル側に軽く押しながら 回してロックを解除する。

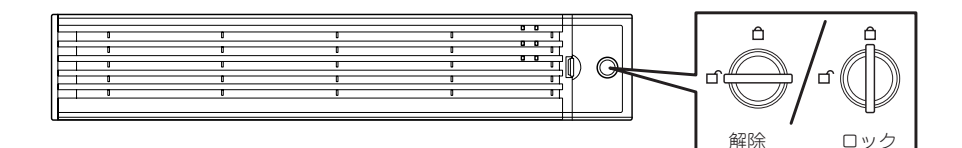

- 2. フロントベゼルの右端を軽く持って手前 に引く。
- 3. フロントベゼルを左に少しスライドさせ てタブをフレームから外して本体から取 り外す。

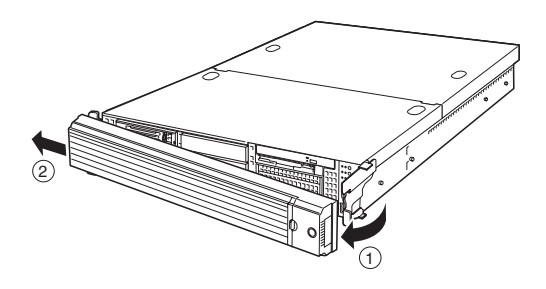

フロントベゼルを取り付けるときは、フロントベゼルの左端のタブを本体のフレームに引っ かけるようにしながら取り付けます。取り付けた後はセキュリティのためにもキーでロック してください。

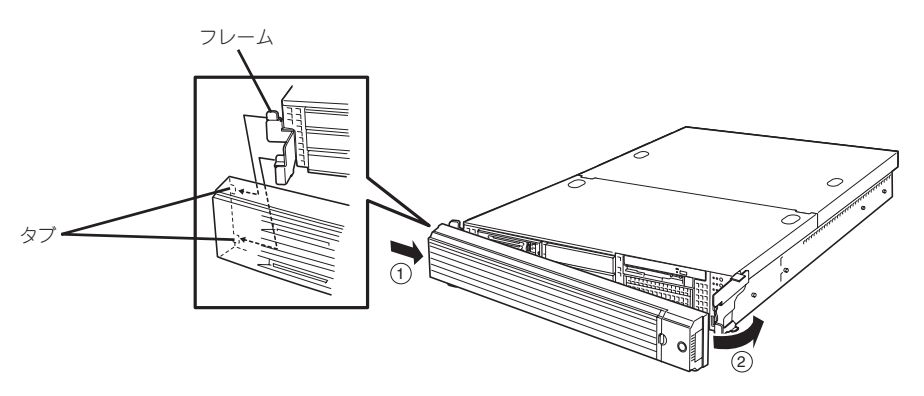

## **POWERスイッチ - 電源のON/OFF/再起動 -**

本体の電源は前面にあるPOWERスイッチを押すとONの状態になります。 次の順序で電源をONにします。

- 添付の「バックアップCD-ROM」をDVD-ROMドライブにセットしたまま起動するとシ  $\blacksquare$ ステムを再インストールしてしまいます(このときに確認のメッセージなどは表示され 重要� ません)。
	- 添付の「EXPRESSBUILDER (SE) CD-ROM」をDVD-ROMドライブにセットしたま ま起動するとEXPRESSBUILDER (SE)が起動し、通常の運用には利用できません。

ヒント�

マザーボード上にある本体を監視する「サーバーマネージメント論理回路」は、システム電 圧の変化を監視し、ログをとっています。電源コードを接続した後や、電源をOFFにした 後は、電源がOFFの状態からPOWERスイッチを押すまでに約30秒ほどの時間をあけてくだ さい。これは、通常の動作であり、サーバマネージメント論理回路が要求するものです。

- 1. フロントベゼルを取り外す。
- 2. フロッピーディスクドライブにフロッピーディスクをセットしていないことを確認する。
- 3. 本体前面にあるPOWERスイッチを押す。

POWERランプが緑色に点灯します。

### 重要�

- ⓦ ACインレットに電源コードを接続した後、POWERスイッチを押すまで30秒以上の時間 をあけてください。
- ⓦ POWERスイッチを押してから約30秒以内の間は電源をOFFにしないでください。

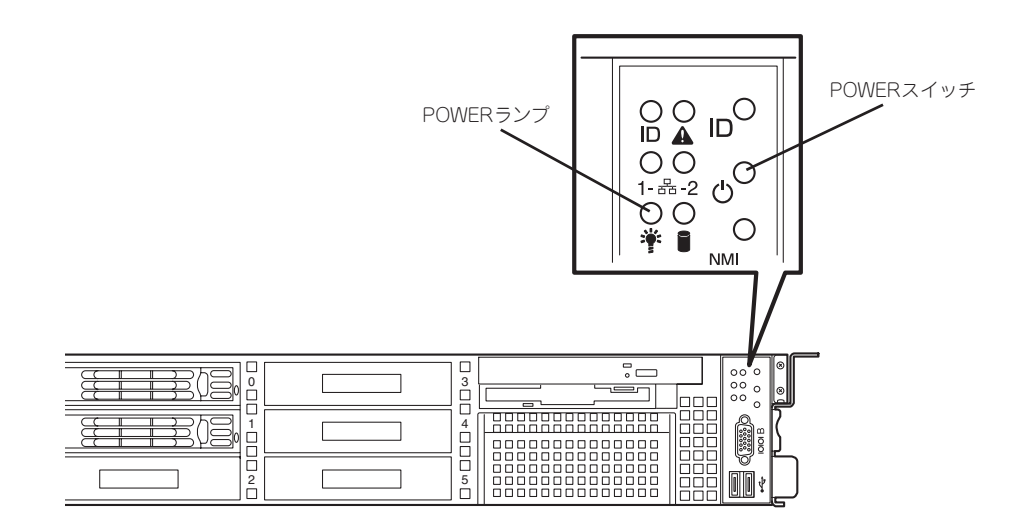

電源のOFFは、管理クライアント(コンソール)を本体のシリアルポートB(COM B)に接続し、 rootでログインしてから、shutdownコマンドを実行します。

#### # shutdown -h now

シャットダウン処理の後、自動的に電源がOFFになります。

再起動をする際hコンソールを本体に接続し、rootでログインし、shutdownコマンドを実行し ます。

#### # shutdown -r now

約3分でシステムが再起動します。 shutdownコマンドで電源をOFFにできないときは、前面のPOWERスイッチを押してください。 それでも電源がOFFにならない場合は、POWERスイッチを約4秒以上押し続けてください。シス テムが強制的に電源OFFとなります(強制電源OFF)。

## **UIDスイッチ - 本体の確認 -**

複数の機器を1つのラックに搭載している場合、保守をしようとしている装置がどれである かを見分けるために装置の前面および背面には「UID(ユニットID)ランプ」がもうけられてい ます。

UID(ユニットID)スイッチを押すとUIDランプが点灯します。もう一度押すとランプは消灯 します。

ラック背面からの保守は、暗く、狭い中での作業となり、正常に動作している機器の電源や インタフェースケーブルを取り外したりするおそれがあります。UIDスイッチを使って保守 する本装置を確認してから作業をすることをお勧めします。

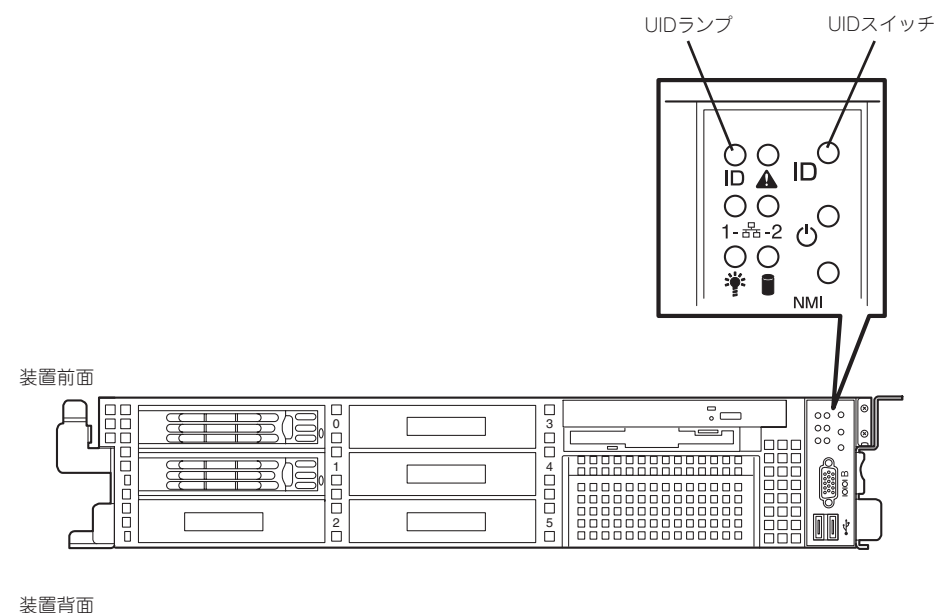

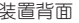

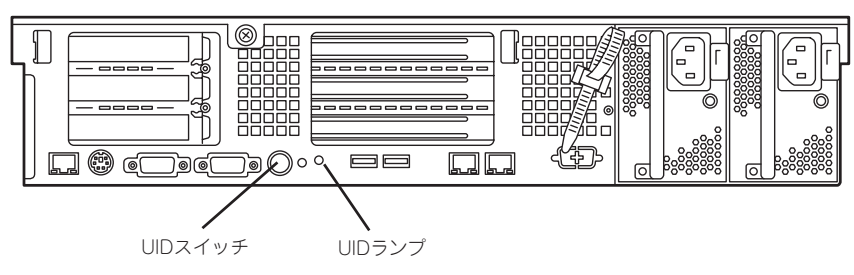

## **フロッピーディスクドライブ**

本体前面にフロッピーディスクを使ったデータの読み出し(リード)・保存(ライト)を行うこ とのできる3.5インチフロッピーディスクドライブが搭載されています。 3.5インチの2HDフロッピーディスク(1.44Mバイト)と2DDフロッピーディスク(720Kバイ ト)を使用することができます。

### フロッピーディスクのセット/取り出し

フロッピーディスクをフロッピーディスクドライブにセットする前に本体の電源がON (POWERランプ点灯)になっていることを確認してください。 フロッピーディスクをフロッピーディスクドライブに完全に押し込むと「カチッ」と音がし て、フロッピーディスクドライブのイジェクトボタンが少し飛び出します。 イジェクトボタンを押すとセットしたフロッピーディスクをフロッピーディスクドライブか ら取り出せます。

- チェック ⓦ フォーマットされていないフロッピーディスクをセットすると、ディスクの内容を読め ないことを知らせるメッセージやフォーマットを要求するメッセージが表示されます。 OSに添付のマニュアルを参照してフロッピーディスクをフォーマットしてください。
	- ⓦ フロッピーディスクをセットした後に本体の電源をONにしたり、再起動するとフロッ ピーディスクから起動します。フロッピーディスク内にシステムがないと起動できませ  $\mathcal{H}_{\text{o}}$
	- ⓦ フロッピーディスクアクセスランプが消灯していることを確認してからフロッピーディ スクを取り出してください。アクセスランプが点灯中に取り出すとデータが破壊される おそれがあります。

### フロッピーディスクの取り扱いについて

フロッピーディスクは、データを保存する大切なものです。またその構造は非常にデリケー トにできていますので、次の点に注意して取り扱ってください。

- フロッピーディスクドライブにはていねいに奥まで挿入してください。
- ラベルは正しい位置に貼り付けてください。
- 鉛筆やボールペンで直接フロッピーディスクに書き込んだりしないでください。
- シャッタを開けないでください。
- ゴミやほこりの多いところでは使用しないでください。
- フロッピーディスクの上に物を置かないでください。
- 直射日光の当たる場所や暖房器具の近くなど温度の高くなる場所には置かないでくださ い。
- たばこの煙に当たるところには置かないでください。
- ⓦ 水などの液体の近くや薬品の近くには置かないでください。
- 磁石など磁気を帯びたものを近づけないでください。
- クリップなどではさんだり、落としたりしないでください。
- 磁気やほこりから保護できる専用の収納ケースに保管してください。
- フロッピーディスクは、保存している内容を誤って消 すことのないようにライトプロテクト(書き込み禁止) ができるようになっています。ライトプロテクトされ ているフロッピーディスクは、読み出しはできます が、ディスクのフォーマットやデータの書き込みがで きません。重要なデータの入っているフロッピーディ スクは、書き込み時以外はライトプロテクトをしてお くようお勧めします。3.5インチフロッピーディスクの ライトプロテクトは、ディスク裏面のライトプロテク トスイッチで行います。

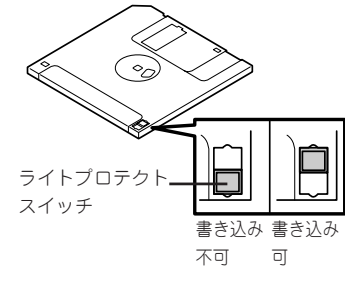

● フロッピーディスクは、とてもデリケートな記憶媒体です。ほこりや温度変化によって データが失われることがあります。また、オペレータの操作ミスや装置自身の故障など によってもデータを失う場合があります。このような場合を考えて、万一に備えて大切 なデータは定期的にバックアップをとっておくことをお勧めします。(本体に添付されて いるフロッピーディスクは必ずバックアップをとってください。)

## **DVD-ROMドライブ**

本体前面にDVD-ROMドライブがあります。DVD-ROMドライブはDVD-ROMやCD-ROMの データを読むための装置です。

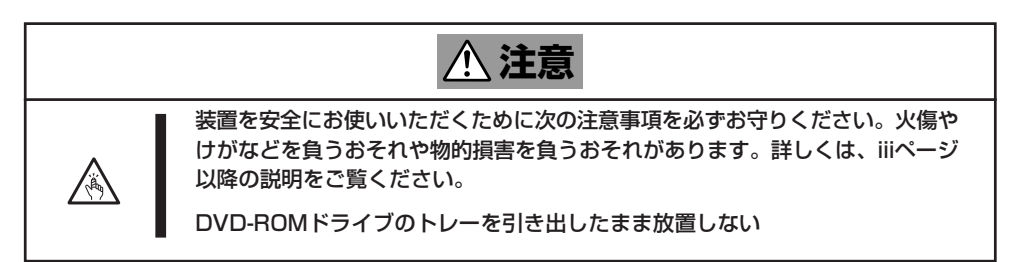

## ディスクのセット/取り出し

ディスクは次の手順でセットします。

- 1. ディスクをDVD-ROMドライブにセットする前に本体の電源がON(POWERランプが緑色に点灯) になっていることを確認する。
- 2. DVD-ROMドライブ前面のトレーイジェクトボタンを押す。 トレーが少し出てきます。
- 3. トレーを軽く持って手前に引き出し、ト レーが止まるまで引き出す。

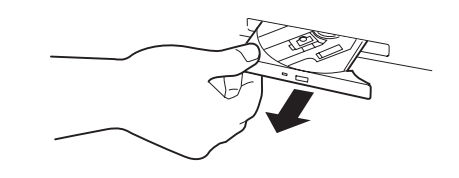

4. ディスクの文字が印刷されている面を上 にしてトレーの上に静かに、確実に置 く。

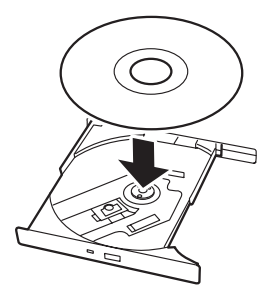

5. 右図のように片方の手でトレーを持ちな がら、もう一方の手でトレーの中心にあ る駆動軸部分にディスクの穴がはまるよ うに指で押して、トレーにセットする。

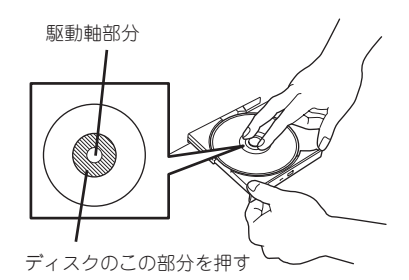

6. トレーの前面を軽く押して元に戻す。

### 重要�

ディスクのセット後、DVD-ROMドラ イブの駆動音が大きく聞こえるときは ディスクをセットし直してください。

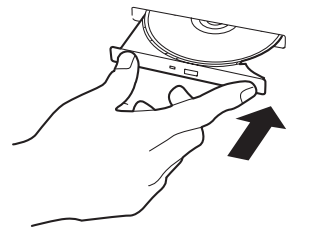

ディスクの取り出しは、ディスクをセットするとき と同じようにトレーイジェクトボタンを押してト レーを引き出します。

アクセスランプがオレンジ色に点灯しているときは ディスクにアクセスしていることを示します。ト レーイジェクトボタンを押す前にアクセスランプが オレンジ色に点灯していないことを確認してくださ い。

右図のように、片方の手でトレーを持ち、もう一方 の手でトレーの中心にある駆動軸部分を押さえなが らディスクの端を軽くつまみ上げるようにしてト レーから取り出します。

ディスクを取り出したらトレーを元に戻してくださ い。

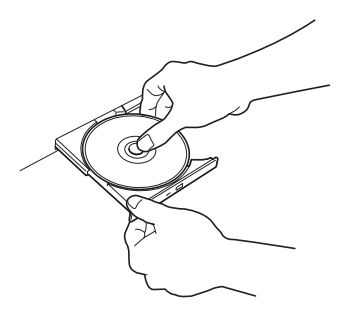

### 取り出せなくなったときの方法

トレーイジェクトボタンを押してもディスクが取り出せない場合は、次の手順に従ってディ スクを取り出します。

- 1. POWERスイッチを押して本体の電源を OFF(POWERランプ消灯)にする。
- 2. 直径約1.2mm、長さ約100mmの金属製 のピン(太めのゼムクリップを引き伸ばし て代用できる)をDVD-ROMドライブ前面 にある強制イジェクトホールに差し込ん で、トレーが出てくるまでゆっくりと押 す。

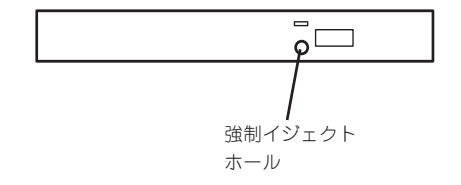

### 重要� ⓦ つま楊枝やプラスチックなど折れ やすいものを使用しないでくださ

- ⓦ 上記の手順を行ってもディスクが 取り出せない場合は、保守サービ ス会社に連絡してください。
- 3. トレーを持って引き出す。
- 4. ディスクを取り出す。

い。

5. トレーを押して元に戻す。

### ディスクの取り扱い

本体にセットするディスクは次の点に注意して取り扱ってください。

- CD規格に準拠しない「コピーガード付きCD はどのディスクにつきましては、CD再生機 器における再生の保証はいたしかねます。
- ディスクを落とさないでください。
- ディスクの上にものを置いたり、曲げたりしないでください。
- ディスクにラベルなどを貼らないでください。
- 信号面(文字などが印刷されていない面)に手を触れないでください。
- 文字の書かれている面を上にして、トレーにていねいに置いてください。
- キズをつけたり、鉛筆やボールペンで文字などを直接ディスクに書き込まないでください。
- たばこの煙の当たるところには置かないでください。
- 直射日光の当たる場所や暖房器具の近くなど温度の高くなる場所には置かないでください。
- 指紋やほこりがついたときは、乾いた柔らかい布で、内側から外側に向けてゆっくり、 ていねいにふいてください。
- 清掃の際は、専用のクリーナをお使いください。レコード用のスプレー、クリーナ、ベ ンジン、シンナーなどは使わないでください。
- 使用後は、専用の収納ケースに保管してください。